# **Standard 6: Clubs Secure – Racing Statistics Reporting**

The Clubs Secure internet based reporting system was developed by GRNSW in 2004 to streamline club reporting whilst also providing GRNSW with instant access to the racing statistics of all clubs in NSW.

GRNSW has established benchmarks to measure the performance of clubs with regard to their racing statistics. By monitoring and measuring club performance, GRNSW is able to ensure that the supply of greyhound racing meets the demand required by participants.

Whilst providing a quick and easy way to report their racing statistics, clubs are also able to see immediate feedback on their performance against industry benchmarks.

GRNSW also reviews this data regularly to assist in early detection of decreases in demand for greyhound racing throughout NSW.

### **Tools and Assistance**

The Clubs Secure Web Address is http://clubssecure.grnsw.com.au/clubssecure!

A Clubs Secure Statistics Reporting -'Getting Started Manual' - is provided at **ATTACHMENT A**.

## **What GRNSW Requires From Your Club**

#### *Monthly Requirement*

All clubs are required to report their racing statistics on a monthly basis. These are to be entered into the Clubs Secure system by no later than the  $7<sup>th</sup>$  of the following month (i.e. statistics relating to March racing must be entered by  $7<sup>th</sup>$  April).

In addition to reporting your clubs information by the required deadline, your club is also required to meet the statistical benchmarks set by GRNSW.

# **Racing Statistics Benchmarks**

Outlined below are the racing benchmarks for the majority of clubs:

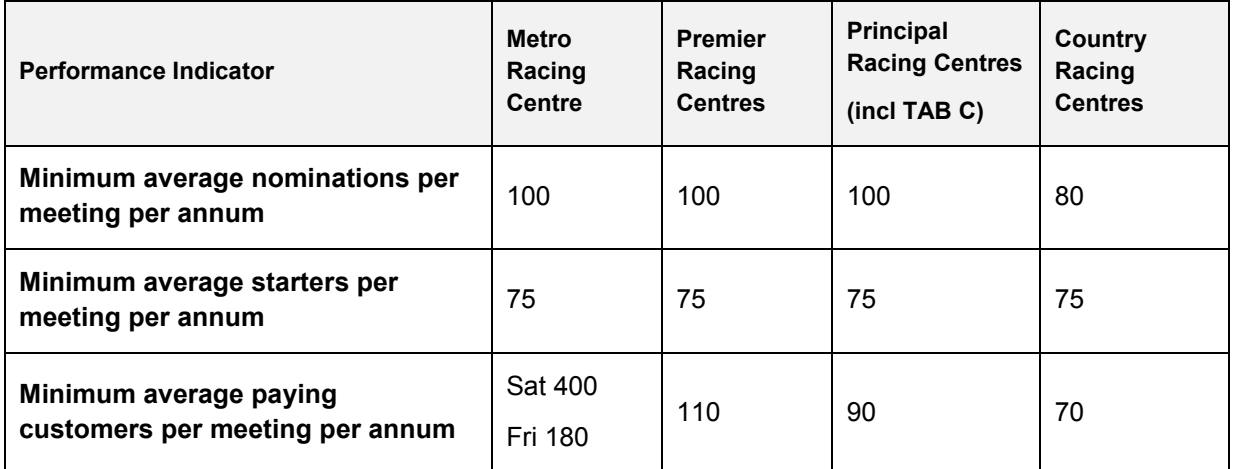

### **Benchmarks for Clubs on Alternative Funding Models**

In 2008, GRNSW introduced alternative funding models for Non-TAB clubs with respect to the Scheme of Distribution. As some Non-TAB clubs have elected to take up an alternative funding model, it is necessary for the racing statistics benchmarks to be altered to cater for these clubs. A brief description of each alternative funding model can be found below. In addition, the formula for calculating the benchmarks that apply to these clubs is also provided.

*Flexible Funding Model:* This model allows for clubs to run less than 10 races per meeting without losing funding. Similarly it allows for clubs to run (and be funded for) more than 10 races in peak or carnival periods. Clubs on this model were allocated a number of race dates which were converted into a number of funded races. The club will then be paid up to the limit of the number of funded races.

*Isolated Club Funding Model:* Generally these clubs have less than 10 races per meeting due to poor demand. This model allows for them to conduct more race meetings than allocated by GRNSW but with less than 10 races per meeting (without losing funding). Clubs were allocated a number of race dates which were converted into a number of funded races. The club will be paid up to the limit of the number of funded races.

### **Calculation of Revised Benchmarks**

*Average Paying Customers per Meeting:* Benchmark is equal to the requirement placed on all other Non-TAB clubs.

*Average Starters per Meeting:* Benchmark equals the required benchmark for the number of races per meeting multiplied by 7.5 (which is the required number of starters for all other Non-TAB clubs).

*Average Nominations per Meeting:* Benchmark equals the required benchmark for the number of races per meeting multiplied by 8 (which is the required number of nominations for all other Non-TAB clubs).

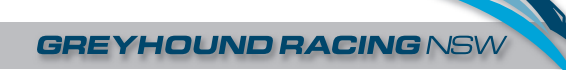

## **ATTACHMENT A**

### **Clubs Secure Racing Statistics - Getting Started Manual**

1. To log onto Clubs Secure – access the site via the internet by entering the web address http://clubssecure.grnsw.com.au/clubssecure/ (please note the double 's').

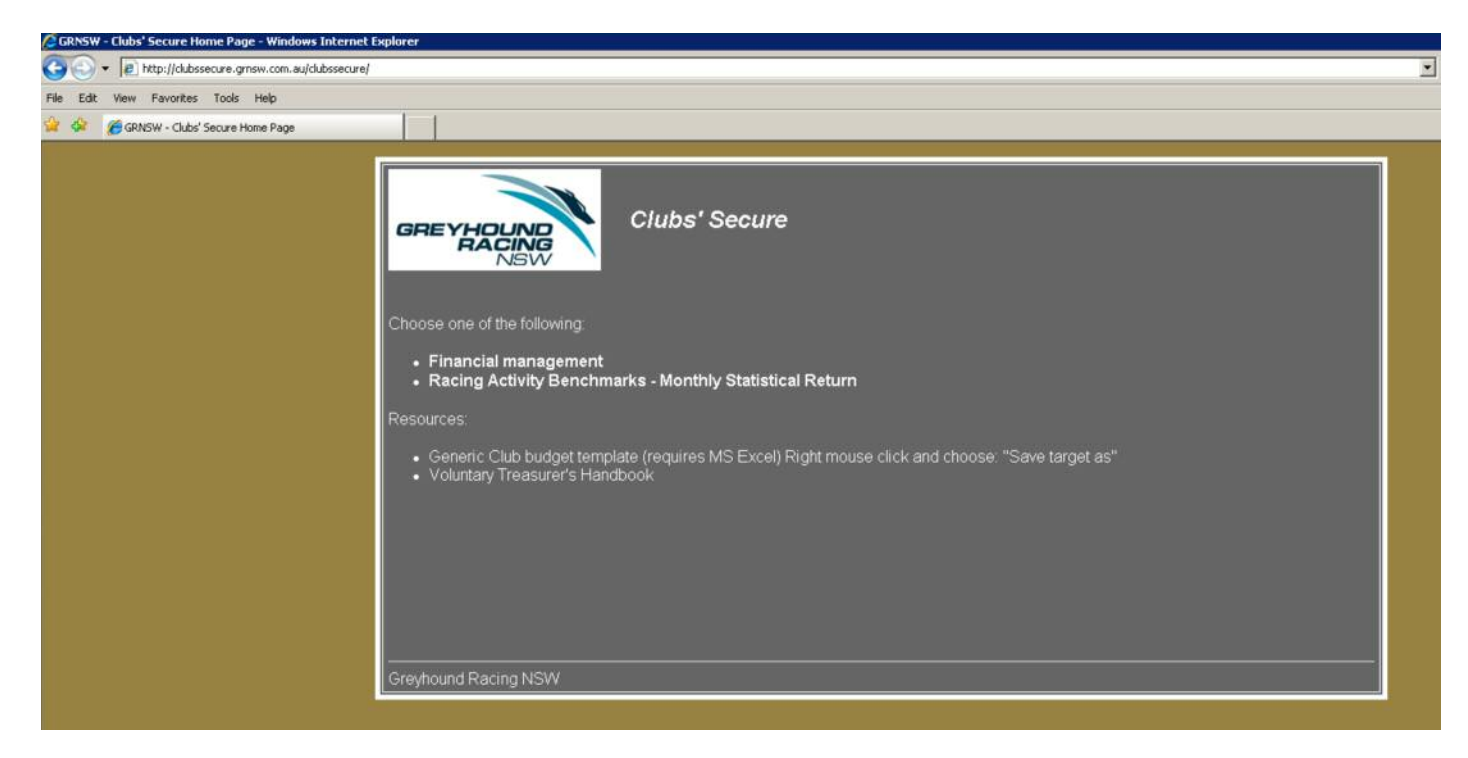

2. Select 'Racing Activity Benchmarks – Monthly Statistical Return'.

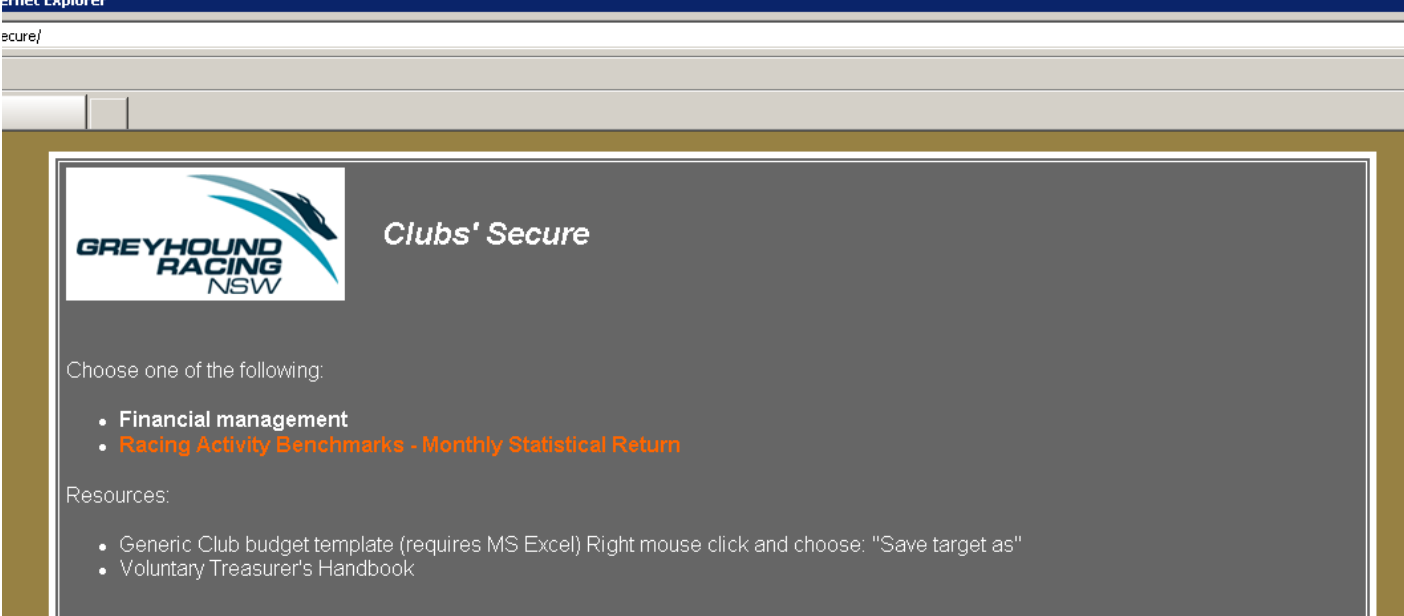

3. Select your club's name (using the drop down menu) and then enter your password. *If you do not know the password or need it to be re-set, please contact GRNSW for assistance.*

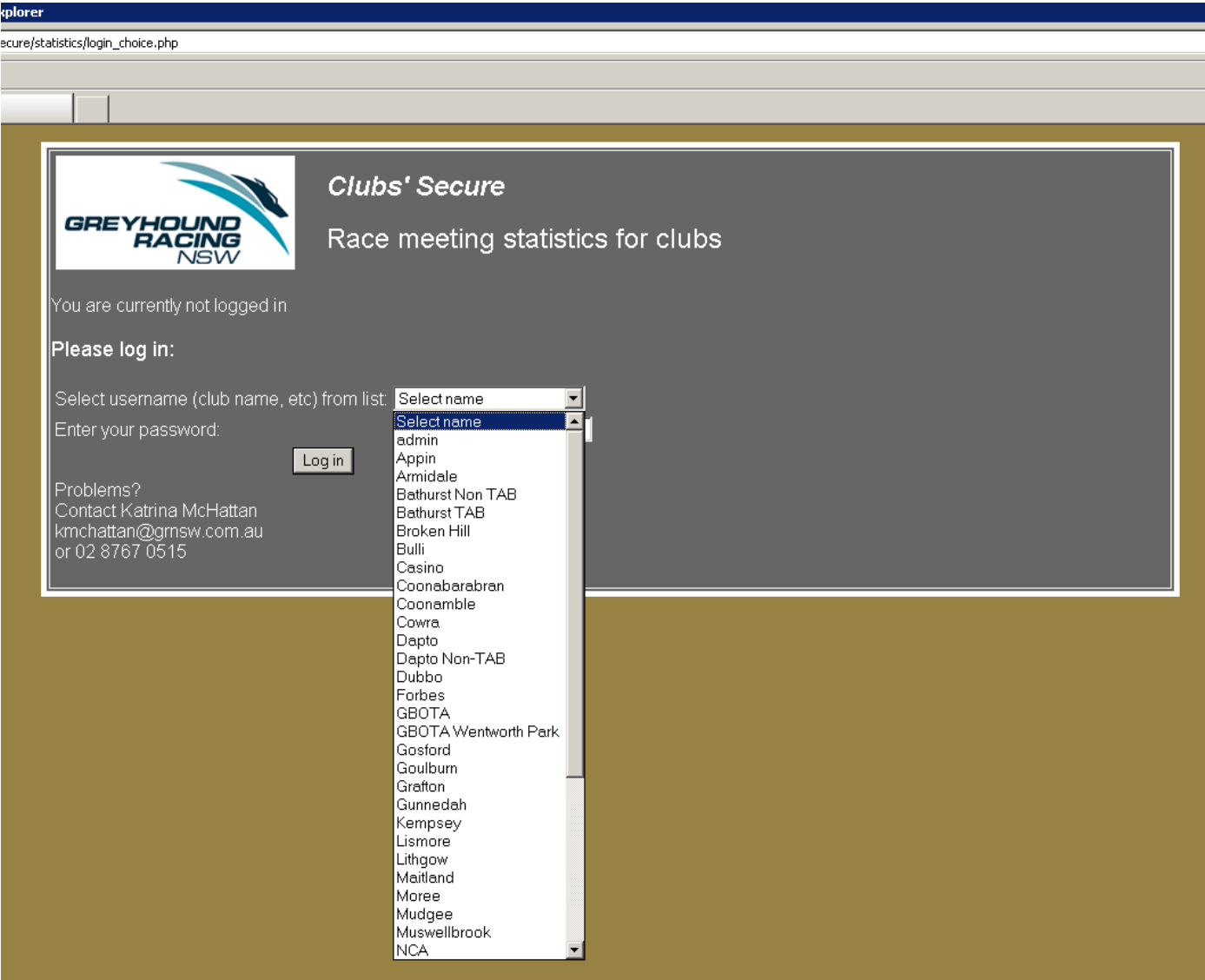

4. Select 'Input Club Monthly Statistical Return'.

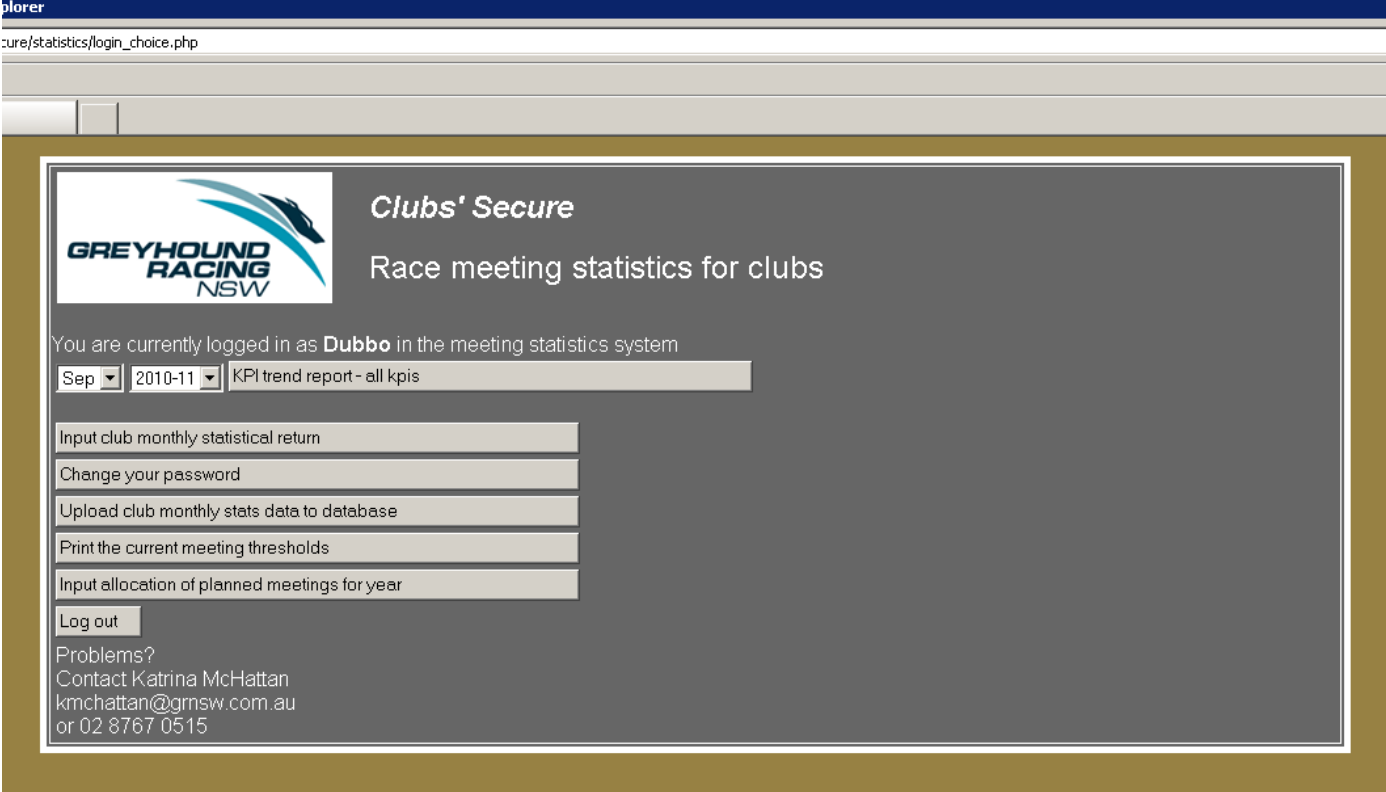

5. Select the month and year from the drop down menus and click 'Get Form'.

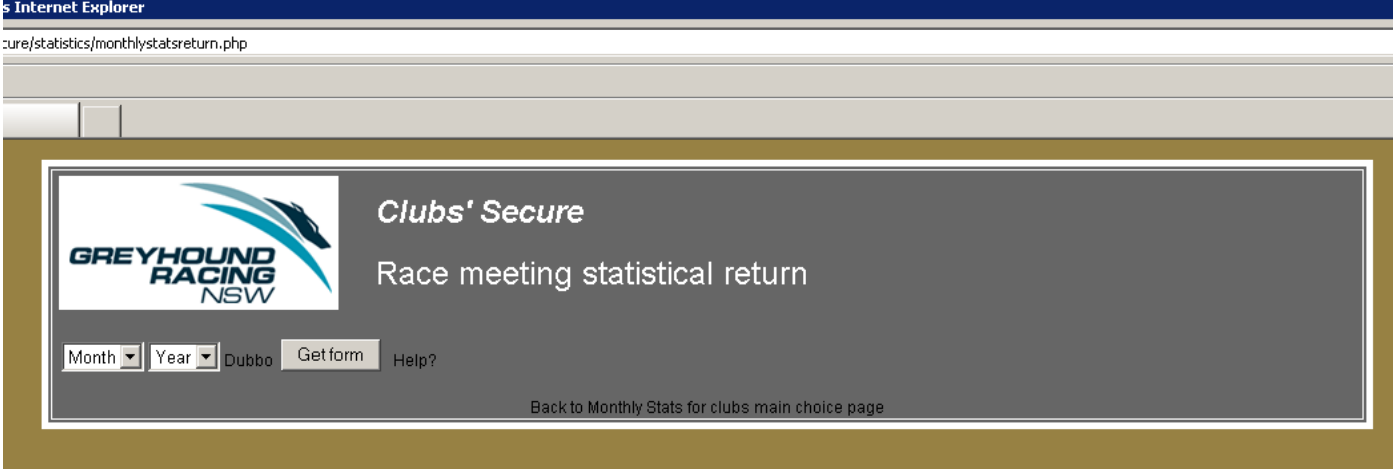

6. Enter your clubs racing statistics for the period.

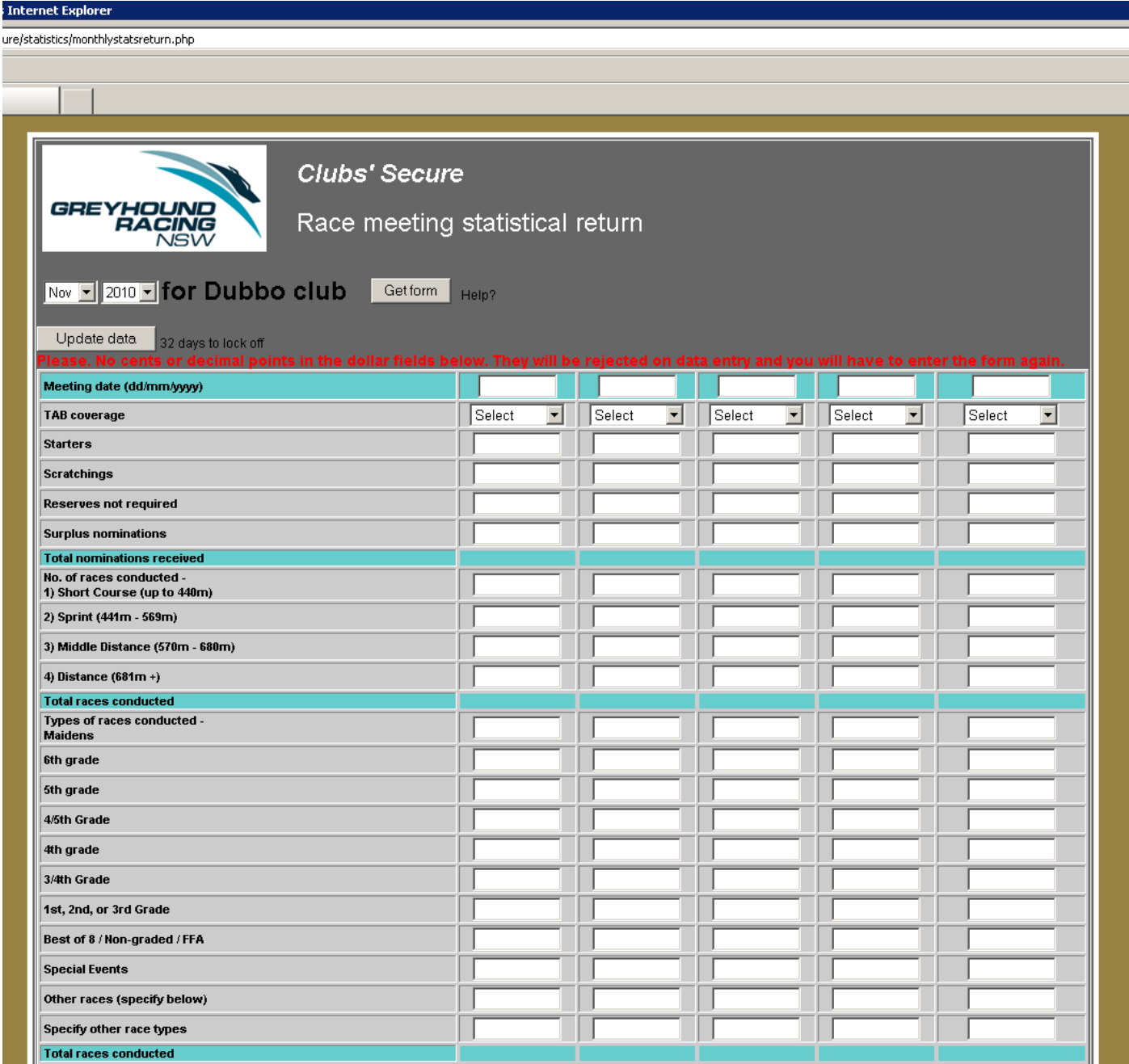

7. Ensure that your data is correct by reviewing the 'Net Distribution Paid' figure in green cells at the bottom of the form. The amount shown in this line is the amount that is used in all prizemoney calculations and ratios. Once this is confirmed as correct. Please tick the 'data entry completed' boxes (in the red line below) for each completed meeting and press 'update data' to finalise your entry.

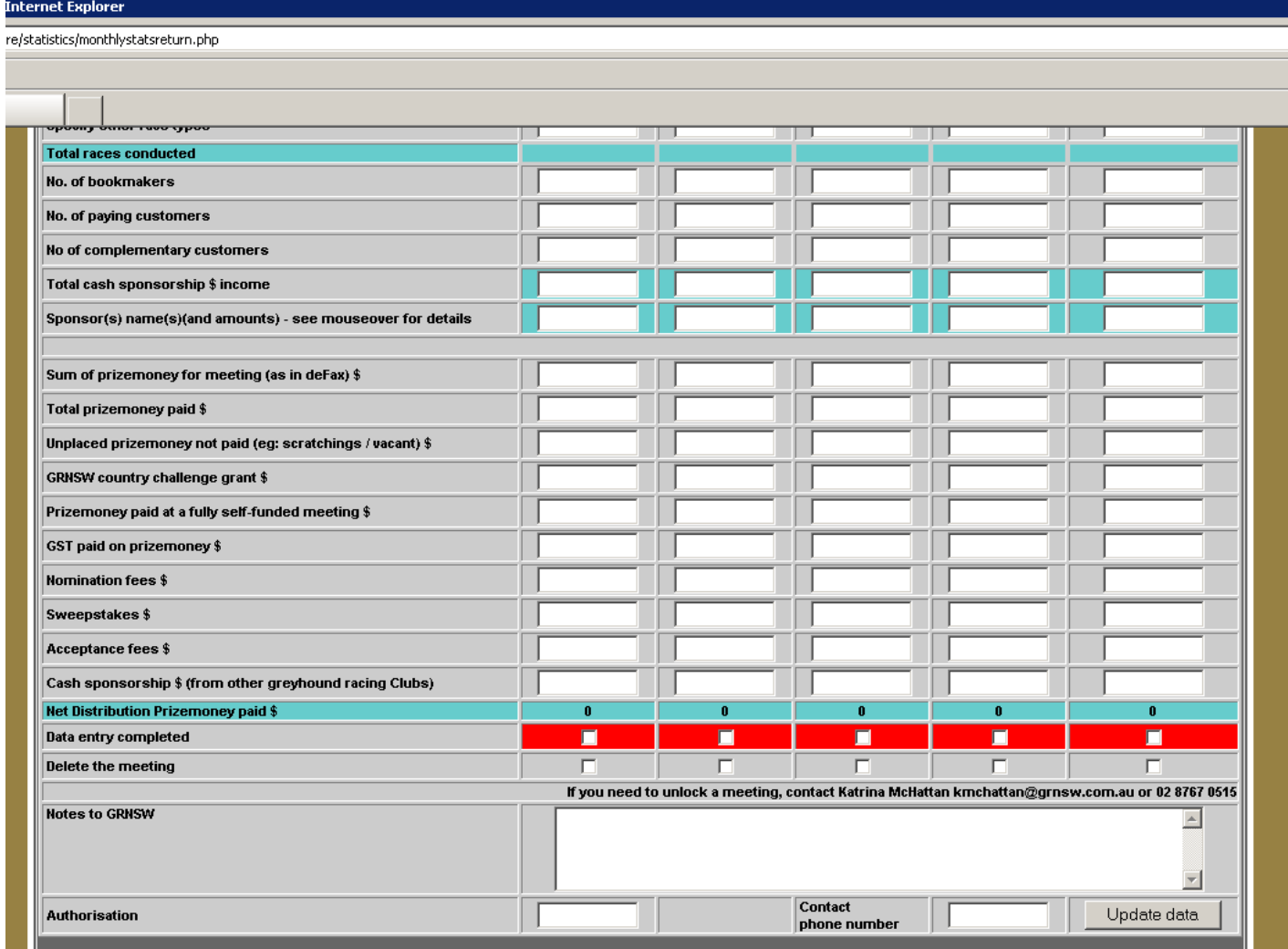